<span id="page-0-0"></span>Anwendung von (Mathematica und) Matlab in der Physikalischen Chemie

4. Skripte und Funktionen

Albert-Ludwigs-Universität Freiburg

Dr. Till Biskup Institut für Physikalische Chemie Albert-Ludwigs-Universität Freiburg Wintersemester 2017/2018

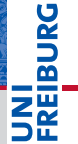

Übersicht

# **[Motivation](#page-2-0)**

# **[Editor](#page-3-0)**

[Was muss ein guter Editor können?](#page-3-0) [Funktionen des Matlab-Editors](#page-4-0) [Refactoring](#page-9-0)

# [Programme](#page-10-0)

[Unterschied zwischen Skripten und Funktionen](#page-12-0) [Vor- und Nachteile von Skripten und Funktionen](#page-13-0)

# [Funktionen](#page-14-0)

[Schnittstellen von Funktionen](#page-15-0) [Kontext von Variablen](#page-18-0) [Zugriff auf Funktionen](#page-19-0)

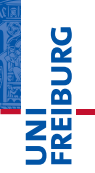

- <span id="page-2-0"></span>Bislang alles auf der interaktiven Kommandozeile
	- Großartig für "Rapid Prototyping"
	- Gut für erste Schritte mit Matlab
	- Ungeschickt für größere Auswertungen
- Problem
	- $\blacksquare$  Sobald wir Matlab beenden, ist alles weg.
	- $\blacksquare$  Die Befehlshistorie ist auch eher mühsam...
- Lösung
	- Befehlsfolgen in eine Datei schreiben: Programm
- Wir brauchen einen Editor
	- Was macht einen guten Editor aus?
	- Was davon erfüllt der Matlab-Editor?

# <span id="page-3-0"></span>Was muss ein guter Editor können?

- Syntaxhervorhebung ("Syntax highlighting")
- automatische Codeeinrückung
- Zusammenfalten von Codeteilen ("Code folding")
- automatische Codevervollständigung
- Codeüberprüfung während der Eingabe
- Hilfe aus dem Editor heraus erreichbar
- Refaktorierung ("Refactoring")
- ☛ Der Matlab-Editor unterstützt die meisten Kriterien mittlerweile recht gut (bis auf Refactoring).

# <span id="page-4-0"></span>Syntaxhervorhebung

- I Unterschiedliche Farben u.a. für
	- Befehle/Variablen
	- Zeichenketten
	- Kommentare
- I Erhöht die Übersichtlichkeit und Lesbarkeit von Code.

# Automatische Codevervollständigung

- I Durch die Tabulatortaste
- I Vervollständigt Befehle/Variablen
- Hilfreich zur Vermeidung von Tippfehlern

# Funktionen des Matlab-Editors Hilfe aus dem Editor aufrufen

#### Hilfe aus dem Editor aufrufen

- ▶ Zwei Möglichkeiten
	- Rechtsklick mit der Maus auf einen Befehl
	- Cursor im Befehl platzieren und  $\boxed{F1}$  drücken

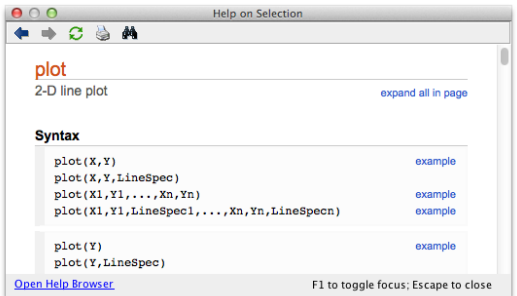

# Codeeinrückung: Allgemeine Aspekte

- I Automatische Codeeinrückung erhöht die Lesbarkeit.
- Beginn und Ende von Schleifen sind einfach erkennbar.
- Saubere Codeeinrückung ist nicht optional.

# Codeeinrückung im Matlab-Editor

- Der Editor beherrscht automatische Codeeinrückung.
- I Codebereiche können im Nachhinein automatisch eingerückt werden.

# Codeüberprüfung im Matlab-Editor

- Der Matlab-Editor zeigt drei Zustände an. (alles in Ordnung, Warnungen, Fehler)
- ► Für Warnungen und Fehler können zusätzliche Hinweise angezeigt werden.
- I Häufig wird für Warnungen und Fehler eine automatische Behebung angeboten ("Autofix").
- ▶ Warnungen können ignoriert/abgeschaltet werden (im Einzelfall sinnvoll).
- ☛ Warnungen und Fehler sollten *in jedem Fall* ernst genommen und deren Ursache behoben werden.

# Funktionen des Matlab-Editors

Codeüberprüfung im Matlab-Editor

# Codeüberprüfung im Matlab-Editor

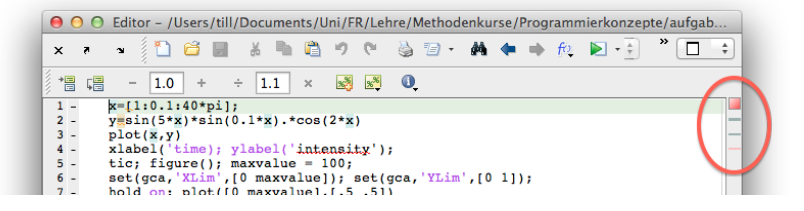

# Autofix im Matlab-Editor

رمانه رقابات المالدة بالتفاريمانية  $\triangle$  Terminate statement with semicolon to suppress output (within a script). Details  $\triangle$  Fix

# <span id="page-9-0"></span>Refactoring (noun)

a change made to the internal structure of software to make it easier to understand and cheaper to modify without changing its observable behavior.

- Beispiele für Refactoring:
	- Umbenennung von Variablen
	- Umbenennung von Funktionen (inkl. der Aufrufe)
	- Auslagerung von Codeblöcken in Funktionen
- ☛ Matlab beherrscht nur Variablenumbenennung (in *einem* Dokument)

Martin Fowler: Refactoring, Addison Wesley, Boston 1999, p. 53

# **PORC ZW**

#### <span id="page-10-0"></span>**Listing 1: Beispiel für ein (reales) Matlab-Programm**

```
1 % Setup of basic spin system
 2 Sys.S = 1; % Triplet3 Sys.g = 2.002; % g_iso
4 Sys.lw = [0 1]; % Only Lorentzian linewidth (in mT)
 5
6 % Setting some experimental parameters
7 Exp.Range = [280, 410];
8 Exp.mwFreq = 9.7;
9 Exp.Harmonic = 0;
10
11 % ZFS parameters and populations
12 Sys.D = [1300 70]; % D and E values (in MHz)
13 Exp.Temperature = [0 0.1 0.9]; % ZF populations (see note on top)
14
15 [x1, y1] = p^e (Sys, Exp);
16 figure(101);
17 plot(x1, y1);18 set(gca,'XLim',Exp.Range);
19 title('{\it D} > 0, {\it E} > 0');
```
- Reine Text-Dateien
	- Keine Sonderzeichen, nur ASCII-7-bit-Zeichen
	- Matlab beherrscht kein Unicode
	- Grundsätzlich ist jeder Text-Editor geeignet
- Dateiendung: .m
- **Benennung** 
	- Nur Buchstaben, Zahlen und "" sind erlaubt.
	- Name muss mit einem Buchstaben beginnen.
- Zugriff auf Programme in Matlab
	- Durch den Matlab-Suchpfad bestimmt
	- Alternativ: lokales Verzeichnis
	- Zur Rangfolge vgl. die Matlab-Hilfe.

# <span id="page-12-0"></span>**Skript**

- Liste von Befehlen
- Alle Variablen sind global zugreifbar
- Name beliebig (aber eindeutig)

# Funktion

- Zusammengehörender Codeblock mit einer Aufgabe
- Parameterübergabe beim Aufruf
- I Variablen lokal für die Funktion
- I Funktions- und Dateiname müssen übereinstimmen

# <span id="page-13-0"></span>**Skript**

- $\vee$  Nachvollziehbarkeit dank intrinsischer Dokumentation
- $\vee$  Reproduzierbarkeit: Daten und Skript immer beisammen.
- ✘ Schwierige Versionierung und Wiederverwendbarkeit
- ✘ Alle Variablen auf der Kommandozeile

# Funktion

- ✔ Modularität und Wiederverwendbarkeit
- $\vee$  Alle Variablen lokal
- ✘ Nachvollziehbarkeit und Reproduzierbarkeit nur mit zusätzlichem Aufwand erreichbar

# <span id="page-14-0"></span>Befehle und Funktionen

- Befehle sind Funktionen
- (Selbst geschriebene) Funktionen sind Befehle

# Möglichkeiten des Aufrufs

- **Kommandozeile** 
	- Befehl wird direkt eingetippt und ausgeführt
- 2 Skript
	- Liste von Befehlen in einer Datei
- 3 Funktion selbst schreiben
	- Grund: "Ich will etwas tun, was Matlab nicht kann."
	- Spracherweiterung mithilfe vorhandener Befehle

# <span id="page-15-0"></span>Funktionen in Matlab

- I Funktionsname und Dateiname müssen übereinstimmen.
- Nur eine Funktion pro Datei (Ausnahme: Unterfunktionen)

# Benennung von Funktionen in Matlab

- Matlab unterscheidet zwischen Groß- und Kleinschreibung.
- Funktionsnamen müssen mit einem Buchstaben beginnen.
- Sonderzeichen sind nicht erlaubt. (Ausnahme: "")
- ☛ Tipp: Sprechende Namen erhöhen die Lesbarkeit
- ☛ Tipp: Präfix zur Vermeidung von Doppelungen

U<br>De

# Funktionen Klar definierte Schnittstellen

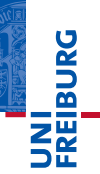

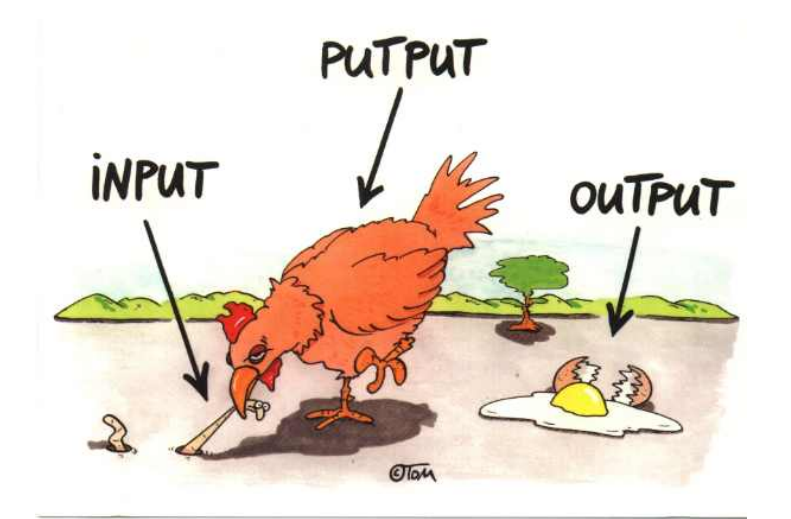

Thomas Körner, alias ©TOM

**Listing 2: Funktionsdeklaration in Matlab**

```
function fout1,out21 = myFunction(in1,in2)
```
# Funktionsdeklaration in Matlab

- Schlüsselwort "function"
- Liste der Rückgabeparameter (output)
- **Funktionsname**
- 4 Liste der Übergabeparameter (input)

# ☛ Es gibt Funktionen *ohne* Parameter.

# <span id="page-18-0"></span>Möglicher Kontext einer Variablen

lokal nur für die jeweilige Funktion "sichtbar" global für alle Funktionen "sichtbar"

# Konsequenzen

- I Unterschiedliche Funktionen können Variablen mit dem gleichen Namen verwenden.
- $\blacktriangleright$  Eine Funktion kennt nur globale, ihr übergebene oder in ihr definierte Variablen.
- ☛ Skripte haben (im Gegensatz zu Funktionen) Zugriff auf alle Variablen im Matlab-"Workspace".

# <span id="page-19-0"></span>Zugriff auf Funktionen

- Grundlegende Unterscheidung
	- Eingebaute Befehle
	- Zusätzliche Funktionen
- I Wo Matlab nach Funktionen sucht
	- Aktuelles Verzeichnis
	- **Pfaddefinition über** pathdef
- I Vordefinierte Rangfolge bei Namenskonflikten
	- Details in der Matlab-Hilfe
- $\blacktriangleright$  Welche Funktion wird aufgerufen?
	- which-Befehl gibt Auskunft.

# Unterfunktionen

- I Matlab erlaubt Unterfunktionen in Funktionen
	- Nur aus der Hauptfunktion aufrufbar
- **I** Zwei Arten von Unterfunktionen
	- Innerhalb der Hauptfunktion definiert
	- Unterhalb der Hauptfunktion definiert
- $\blacktriangleright$  Vorteile
	- Können den Code sehr übersichtlich/lesbar gestalten.
	- Geeignet für besondere Aufgaben innerhalb einer Funktion.
- **Nachteile** 
	- Unterfunktion nur aus der Hauptfunktion aufrufbar.
	- Kann schnell zu Code-Doppelungen führen.

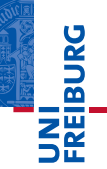

# Unterfunktion innerhalb der Hauptfunktion

**Listing 3: Unterfunktion innerhalb der Hauptfunktion**

```
function [\dots] = mainFunction(...)
    function [\ldots] = subFunction(...)
    end
end
```
- Die Unterfunktion hat Zugriff auf alle Variablen der Hauptfunktion.
- ▶ Veränderung der Variablen in der Unterfunktion wirkt auf die Hauptfunktion zurück.

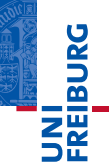

# Unterfunktion außerhalb der Hauptfunktion

**Listing 4: Unterfunktion außerhalb der Hauptfunktion**

```
function [\dots] = mainFunction(...)
end
function [...] = subFunction(...)
end
```
- I Die Unterfunktion hat *keinen* Zugriff auf die Variablen der Hauptfunktion.
- I Parameterübergabe wie bei normalen Funktionen nur über die Schnittstelle.

# Das private-Verzeichnis

- I Besonderheit des private-Verzeichnisses
	- Alle Funktionen in diesem Verzeichnis sind nur von Funktionen im Verzeichnis direkt darüber aufrufbar.
	- Funktionen in diesem Verzeichnis erscheinen nicht im Matlab-Suchpfad.
- **Norteile** 
	- Kann Code-Duplizierung vermeiden.
	- Mehrere Funktionen können auf dieselben Funktionen im private-Verzeichnis zugreifen.
- **Nachteile** 
	- Zugriff nur von Funktionen aus möglich, die direkt oberhalb des jeweiligen private-Verzeichnisses liegen.

# Stabilität von Schnittstellen

- Schnittstellen sind das, was der Anwender von einer Funktion "sieht" und was er verwendet.
	- Innerhalb der Funktion kann man (fast) alles ändern.
	- Schnittstellen sollten möglichst früh definiert werden.
	- Nachdenken zahlt sich aus: vorausschauend planen.
- Änderungen der Schnittstellen nur in begründeten Fällen
	- Inkompatible Änderungen führen zu Fehlern in Code, der auf älteren Versionen der Funktion basiert.
	- Wann immer möglich abwärtskompatibel programmieren
	- Wichtig: Dokumentation inkompatibler Änderungen

☛ Greift voraus auf die Entwicklung eigener Programme.

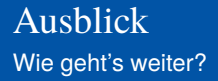

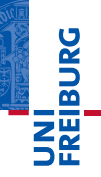

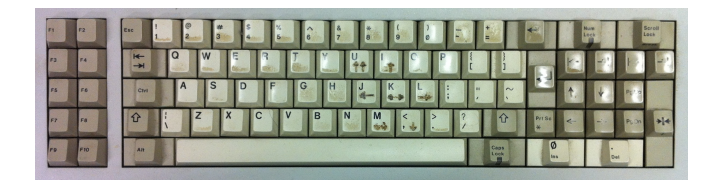

*...Zeit für eigene praktische Arbeit...*

# Vorschau: Grundlegende Sprachkonzepte

- **Syntax**
- **Operatoren**
- **Datentypen**
- **Entscheidungsstrukturen**
- **Schleifen**